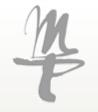

# Handout for the use of the *»HMT Campus«*

Your online study portal

Stand 01.02.2021

# MP

## Contents

#### <u>»HMT Campus«– Your online study portal</u>

| LogIn                                         | Page 0  |
|-----------------------------------------------|---------|
| Homepage                                      | Page 0  |
| My studies – Student service                  | Page 0  |
| My studies – Student service – Student status | Page 0  |
| My studies – Student service – Pictures       | Page 10 |
| My studies – Student service – Contact data   | Page 10 |
| My studies – Student service – Payments       | Page 16 |
| My studies – Student service – Reports        | Page 19 |
| Study program                                 | Page 2  |
| User information                              | Page 2  |

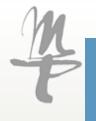

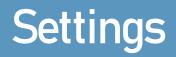

To switch to the english version of »HMT Campus« just use the language window in the bottom right corner.

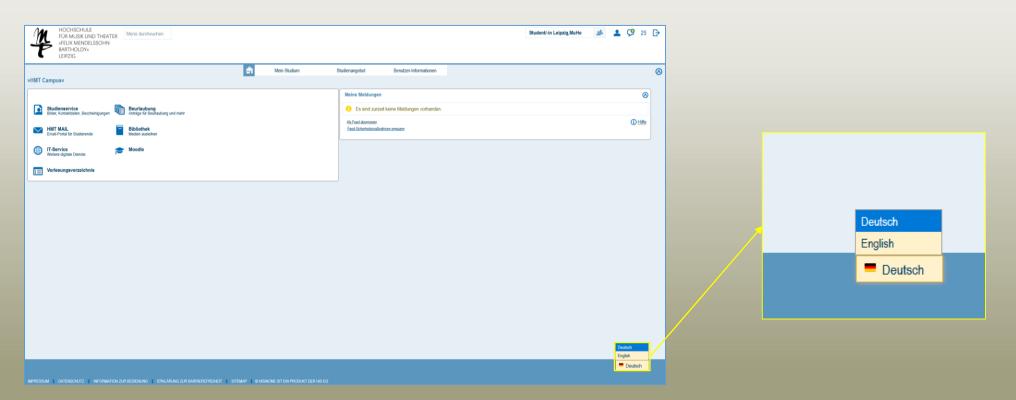

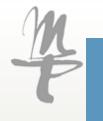

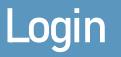

Via https://campus.hmt-leipzig.de/ you reach the start page of the "HMT Campus".

There you log in with your **user name** and **password**, which you already use for the other services of the university (email, moodle, etc.).

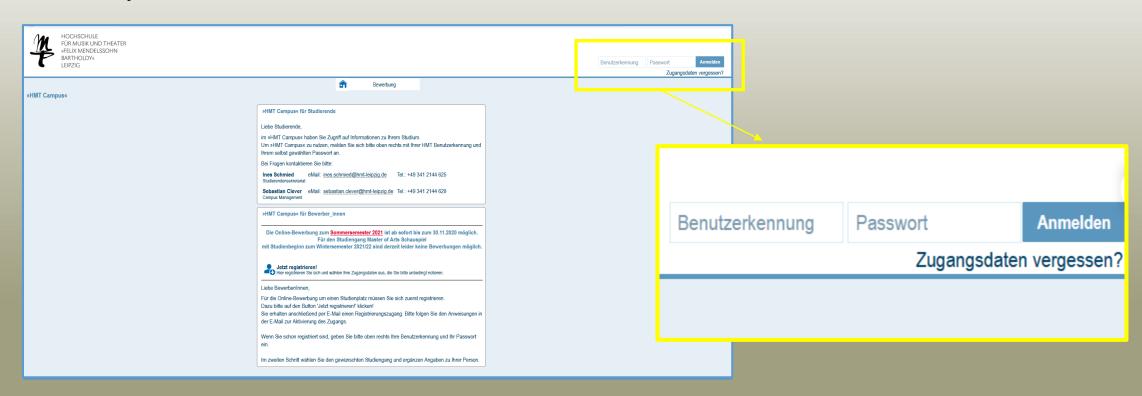

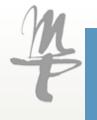

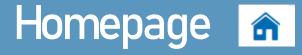

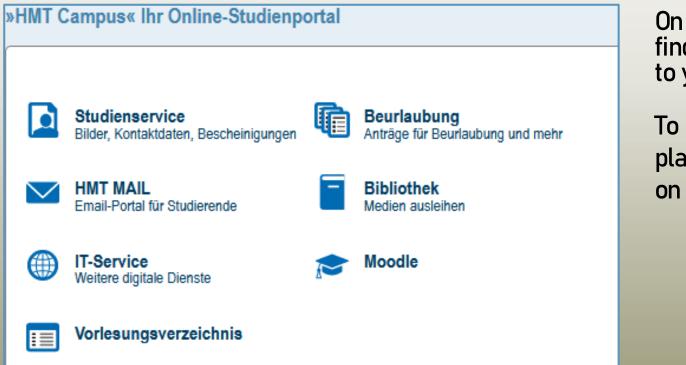

On the homepage of the portal you will find an overview of the services available to you.

To make access easier for you, we have placed the most important fields as tiles on the start page.

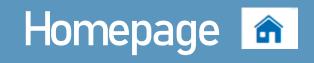

On the home page you will also find the field "My reports". Here you will be informed of important information and status changes.

| Meine Meldungen                                                           | 0       |
|---------------------------------------------------------------------------|---------|
| Einer Ihrer aktuellen Bescheide wurde gesperrt!<br>14.01.2021 - 14:00 Uhr |         |
| Als Feed abonnieren<br>Feed-Sicherheitsmaßnahmen erneuern                 | 🛈 Hilfe |
| Alle Nachrichten entfernen                                                |         |

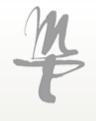

#### My studies $\rightarrow$ Student service $\rightarrow$ Student status

The menu item

#### My studies -Student service

**Student** status will show you general information on your degree programs, personal data and, if applicable, information on suspensions or documents to be submitted.

|                                                                   | â                                         | <u>Mein Studium</u>                                                              |  | Studier                        | nangebot                                           |                                                                                                    |                                                                                                    |     |
|-------------------------------------------------------------------|-------------------------------------------|----------------------------------------------------------------------------------|--|--------------------------------|----------------------------------------------------|----------------------------------------------------------------------------------------------------|----------------------------------------------------------------------------------------------------|-----|
| d hier: <u>Startseite</u>                                         |                                           |                                                                                  |  |                                |                                                    |                                                                                                    |                                                                                                    |     |
| <u>Studienservice</u><br>Erstellen Sie hier<br>Kontaktdaten vor u | Mein Status<br>Herr Gunther<br>Studiengän | ice<br>Dokumente und Bilder<br>Mustermann   Matrikeln<br>ge                      |  |                                | <u>Mein Stu</u><br>Bankverbindun;<br>Rückmeldung z | Informationen<br>Sie können sich auf dieser I<br>aktuellen Studiengängen im<br>werden Ihnen sogenannte S<br>welche Hindernisse beispie<br>Rückmeldung vorliegen. Eb<br>einzureichende Unterlagen<br>Hochschule einreichen müs<br>Daten werden von Ihrer Hoo<br>bearbeitet. | formieren. Falls vorhander<br>Sperren aufgelistet, d.h.<br>elweise für die nächste<br>benso werden Ihnen<br>aufgeführt, die Sie bei Ihre<br>ssen. Alle hier aufgeführter | rer |
|                                                                   | Tromotion                                 | Promotionsstudium Dramaturgie - Graduiertenstudium Dramaturgie Fachsemester: 2,0 |  | er: 2,0                        | Persönliche Daten                                  |                                                                                                    | 0                                                                                                    |     |
|                                                                   |                                           | men Lehramt an Gymn                                                              |  |                                |                                                    | Nachname<br>Vorname                                                                                                    | Mustermann<br>Gunther                                                                                                    |     |
|                                                                   |                                           | SM Gesang (klassisch)<br>asinstr./Schlagzeug Ha                                  |  | Fachsemeste<br>tt (Zweitstudiu | · ·                                                | Alle Vornamen<br>Akademischer Grad                                                                                                    | Gunther Karl<br>Dr.                                                                                                    |     |
|                                                                   |                                           | Fagott                                                                           |  | Fachsemeste                    | er: 3,0                                            | Namenszusatz                                                                                                    | van der                                                                                                    |     |
|                                                                   |                                           |                                                                                  |  |                                |                                                    | Geburtsdatum<br>Geburtsort                                                                                                    | 01.01.1960<br>Musterhausen                                                                                                    |     |
|                                                                   |                                           |                                                                                  |  |                                |                                                    | Geburtsland                                                                                                    | Deutschland                                                                                                    |     |
|                                                                   |                                           |                                                                                  |  |                                |                                                    | Geburtsname<br>Staatsangehörigkeit                                                                                                    | Mustermann<br>Deutschland                                                                                                    |     |
|                                                                   |                                           |                                                                                  |  |                                |                                                    | 2. Staatsangehörigkeit                                                                                                    | Finnland                                                                                                    |     |
|                                                                   |                                           |                                                                                  |  |                                |                                                    | Aktionen                                                                                                    |                                                                                                    |     |

Rückmelden

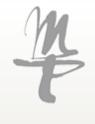

#### My studies $\rightarrow$ Student service $\rightarrow$ Student status

#### Via the menu item

#### My studies – Student service – Student status

you will also find information on locking that may prevent you from re-registering or using other services.

Behind the name of the respective lock you will find the reason and responsibility for its removal in brackets.

If you have any questions, please contact the Student Secretariat.

|    |                                                  | â                                          | <u>Mein Studium</u>      |               | Studie      | nangebot          |                    |                |
|----|--------------------------------------------------|--------------------------------------------|--------------------------|---------------|-------------|-------------------|--------------------|----------------|
|    | nd hier: <u>Startseite</u> ) <u>Mein Studium</u> |                                            |                          |               |             |                   |                    |                |
|    | Mein Studium                                     |                                            |                          |               | â           | Mein Studium      |                    | Studienangebot |
|    | <u>Studienservice</u>                            | ind hier: <u>Startseite</u><br>Studienserv |                          | enservice     |             |                   |                    |                |
|    | Erstellen Sie hier                               | Mein Status                                | Dokumente und Bilder     | Kontaktdaten  | Zahlungen   | Bankverbindungen  | Bescheinigungen    |                |
|    | Kontaktdaten vor ι                               | Herr Gunthe                                | r Mustermann   Matrikeln | ummer 24533   | Haupthörer  | Rückmeldung zum V | Vintersemester 202 | 0              |
|    |                                                  | Studiengär                                 | ige                      |               |             |                   |                    |                |
|    |                                                  | Promotio                                   | nsstudium Dramaturgie    | - Graduierten | studium     |                   |                    |                |
|    |                                                  |                                            | Dramaturnie              |               | Eachsemeste | er: 2.0           |                    |                |
| Lo | cking                                            |                                            |                          |               |             | ststu             | dium               |                |
| Gı | rund - (für die Aufhebung ve                     | erantwortlic                               | h)                       |               |             | lium              |                    |                |
| be | fristete Aufenthaltsgenehmigu                    | ıng - (Stu                                 | dent_in)                 |               |             |                   |                    |                |
| ΤZ | -Semester prüfen - (HMT)                         | )                                          |                          |               |             |                   |                    |                |
|    |                                                  |                                            |                          |               |             |                   |                    |                |

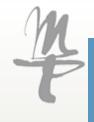

## My studies $\rightarrow$ Student service $\rightarrow$ **Pictures**

Via the tab **Pictures**, you can upload a current photo of yourself. You maybe have already done when you enrolled.

Uploading other documents is not planned here at this point.

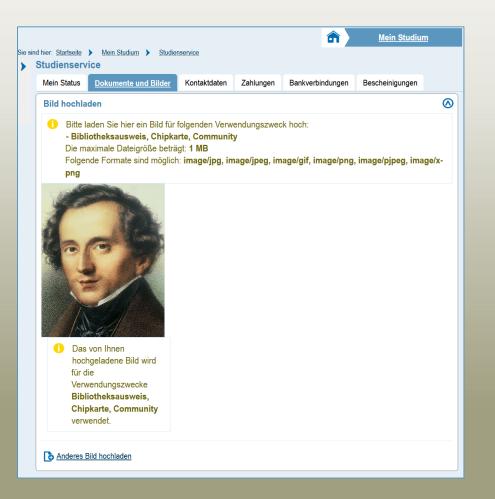

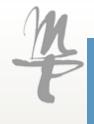

## My studies $\rightarrow$ Student service $\rightarrow$ Contact data

|                           |                                                                                         |   |   | Mein Studium                                                                  | Studienangebot        | Benutz | er-Informationen | Lesezeichen                                |             |
|---------------------------|-----------------------------------------------------------------------------------------|---|---|-------------------------------------------------------------------------------|-----------------------|--------|------------------|--------------------------------------------|-------------|
| d hier: <u>Startseite</u> | Mein Studium Studienservice                                                             |   |   |                                                                               | -                     |        |                  |                                            |             |
| Studienserv               | rice                                                                                    |   |   |                                                                               |                       |        |                  |                                            |             |
| Mein Status               | Bilder Kontaktdaten Bescheinigungen                                                     |   |   |                                                                               |                       |        |                  |                                            |             |
|                           | Promotion                                                                               | 0 |   | Promotion - Korresponde                                                       | nz                    | 0      | Rechenzent       | trum                                       | 0           |
| -                         | Chemnitzer Straße 6, Zi. 512<br>04107 Leipzig<br>Deutschland<br>(Semester)              |   |   | Chemnitzer Straße 6, Zi. 5<br>04107 Leipzig<br>Deutschland<br>(Semester)      |                       |        | gm32viwe@        | ⊉stud.hmt-leipzig.de (Reche                | enzentrum)  |
|                           | c/o Meyer<br>Chemnitzer Str. 2 Whng. C99<br>30159 Pilsen<br>Tschechien<br>(Heimat)      |   | 6 | gm32viwe@stud.hmt-leipz     Keine Telefonnummer                               | 1g.de (Rechenzentrum) |        |                  |                                            |             |
|                           | gm32viwe@stud.hmt-leipzig.de (Rechenzentrum)                                            |   |   |                                                                               |                       |        |                  |                                            |             |
|                           | 0351/3400999 (Festnetz, Semester)                                                       | ~ |   |                                                                               |                       |        |                  |                                            |             |
|                           | Studium                                                                                 | 0 |   | Studium - Korrespondenz                                                       | z                     | 0      | Anwendungszwec   | <u>k hinzufügen</u>                        |             |
| 1                         | Chemnitzer Straße 6, Zi. 512<br>04107 Leipzig<br>Deutschland<br>(Semester)              |   |   | Chemnitzer Straße 6, Zi. 5<br>04107 Leipzig<br>Deutschland<br>(Semester)      | 512                   |        | Via contr        | vet data ve                                | u will find |
|                           | c/o Meyer<br>Chemnitzer Str. 2 Whng. C99<br>30159 Pilsen<br>Tschechien<br>(Heimat)      |   | a | <ul> <li>gm32viwe@stud.hmt-leipz</li> <li>0341/9876 5432 (Festnetz</li> </ul> |                       |        | your stor        | act data yo<br>red contac<br>;, email, tel | t addresses |
| 1                         | felix-mendelssohn@bartholdy.de (privat)<br>gm32viwe@stud.hmt-leipzig.de (Rechenzentrum) |   |   |                                                                               |                       |        |                  |                                            |             |

#### My studies $\rightarrow$ Student service $\rightarrow$ Contact data

If your **address** or **telephone number** changes, you can update it here. You can also change your **private email address** here if necessary.

It is **not possible** to change or edit the **HMT email address**, as this is assigned by the university's ID management.

Changes there will lock your account.

|   | Studium - Korrespondenz                                                    | <b>(</b> )                                                                                                    |
|---|----------------------------------------------------------------------------|----------------------------------------------------------------------------------------------------|
|   | Chemnitzer Straße 6, Zi. 512<br>04107 Leipzig<br>Deutschland<br>(Semester) |                                                                                                    |
|   | gm32viwe@stud.hmt-leipzig.de (Rechenzentrum)                               |                                                                                                    |
| ø | 0341/9876 5432 (Festnetz, Heimat)                                          |                                                                                                    |
|   |                                                                            | <ul> <li>Chemnitzer Straße 6, Zi. 512<br/>04107 Leipzig<br/>Deutschland<br/>(Semester)</li> <li>gm32viwe@stud.hmt-leipzig.de (Rechenzentrum)</li> </ul> |

Please be thorough when entering your information.

Incorrect entries will ensure that you do not receive information and documents or that they are incorrect.

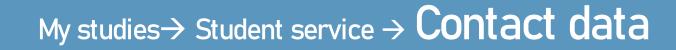

| <b>₽</b> ≣ |   | Studium - Korrespondenz                                                    | <b>(</b> ) |
|------------|---|----------------------------------------------------------------------------|------------|
|            |   | Chemnitzer Straße 6, Zi. 512<br>04107 Leipzig<br>Deutschland<br>(Semester) |            |
|            |   | gm32viwe@stud.hmt-leipzig.de (Rechenzentrum)                               |            |
|            | Ø | 0341/9876 5432 (Festnetz, Heimat)                                          |            |
|            |   |                                                                            |            |

Please maintain your <mark>contact data</mark> as follows: Relevant for you is the panel <mark>Studium –</mark> Korrespondenz.

To change, click on the pencil next to your address, telephone number or email address.

Please be thorough when entering your information.

Incorrect entries will ensure that you do not receive information and documents or that they are incorrect.

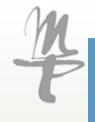

#### My studies $\rightarrow$ Student service $\rightarrow$ Contact data

For your address, please write out the **street** (no abbreviations).

Room or flat numbers are entered with a , after the street and abbreviated as Zi. or Wg.

If you live somewhere as a **subtenant** or c/o, please enter this in the field provided.

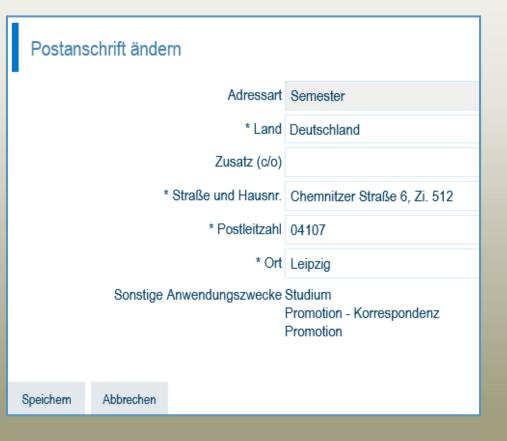

Please be thorough when entering your information.

Incorrect entries will ensure that you do not receive information and documents or that they are incorrect.

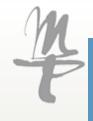

## $\mathsf{My studies} \rightarrow \mathsf{Student service} \rightarrow Contact \ data$

When adding or changing a telephone number, select

**Type –** Private **Type –** mobile or landline

and enter your number according to the following pattern:

| Count | try code | Area code | Phone number |
|-------|----------|-----------|--------------|
| e.g.: | +49      | 157       | 1234 5678    |
| or    | +49      | 341       | 2222 333     |
| or    | +49      | 12345     | 2222 3       |

| Telefonnummer hinzufügen |                       |            |  |  |  |  |
|--------------------------|-----------------------|------------|--|--|--|--|
| Art                      | privat privat         |            |  |  |  |  |
| * Тур                    | mobile Mobiltelefon 🗸 |            |  |  |  |  |
| * Telefon                |                       | <b>(</b> ) |  |  |  |  |
|                          |                       |            |  |  |  |  |
| Speichern Abbrechen      |                       |            |  |  |  |  |

Please be thorough when entering your information.

Incorrect entries will ensure that you do not receive information and documents or that they are incorrect.

Stand 01.02.2021

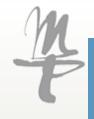

#### My studies $\rightarrow$ Student service $\rightarrow$ Contact data

It is possible to change your **private** email address.

Simply enter this in the field provided and select the address type private.

It is not possible to change your **HMT** eMail address!

| E-Mail-Adresse ändern             |                            |  |  |  |  |
|-----------------------------------|----------------------------|--|--|--|--|
| Adro                              | essart privat              |  |  |  |  |
|                                   | * Art email E-Mail 👻       |  |  |  |  |
| * [                               | E-Mail mustermann@gmail.de |  |  |  |  |
| Sonstige Anwendungszwecke Studium |                            |  |  |  |  |
|                                   |                            |  |  |  |  |
| Speichern Abbrecher               | 1                          |  |  |  |  |

If you make changes to the HMT eMail address or change the assignment as correspondence address, your account will be blocked!

Information about your studies will only be sent to the the HMT eMail address.

Please be thorough when entering your information.

Incorrect entries will ensure that you do not receive information and documents or that they are incorrect.

Stand 01.02.2021

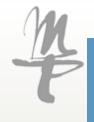

#### My studies $\rightarrow$ Student service $\rightarrow$ Payments

|                                                                       |                                       | My Studies Stud    | lies offered L | lser information | Bookmarks |
|-----------------------------------------------------------------------|---------------------------------------|--------------------|----------------|------------------|-----------|
| here: <u>Home</u> ) <u>My Studies</u> ) <u>Stu</u><br>Student Service | dent Service                          |                    |                |                  |           |
| Student status Pictures Con                                           | ntact data Bills and payments Reports |                    |                |                  |           |
| Bills                                                                 |                                       |                    |                |                  |           |
| Period (j)                                                            | Due date (j)                          | Purpose (j)        | То Рау         | Credit           | Unpaid    |
| 20211-SZ                                                              | 01/29/2021                            | 443102021102024533 | 236.00€        | 0.00€            | 236.00€   |
| 20202-SZ                                                              | 10/08/2020                            | 443102020201024533 | 251.00 €       | 0.00€            | 251.00€   |

#### Via the tab Payments

you can track open and paid amounts to the university.

Here, for example, your semester fee for re-registration.

For the payments, you will also find the valid due date there. If the deadline is not met, you will also find pending late fees in the tab.

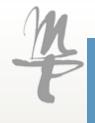

#### My studies $\rightarrow$ Student service $\rightarrow$ Payments

|                                                |                                      | My Studies         | Studies offered | User information | Bookmarks |
|------------------------------------------------|--------------------------------------|--------------------|-----------------|------------------|-----------|
| are here: Home > My Studies<br>Student Service | Student Service                      |                    |                 |                  |           |
| Student status Pictures                        | Contact data Bills and payments Repo | rts                |                 |                  |           |
| Bills                                          |                                      |                    |                 |                  |           |
| Period 👔                                       | Due date (j)                         | Purpose (j)        |                 | To Pay Credit    | Unpaid    |
| 20211-SZ                                       | 01/29/2021                           | 443102021102024533 | 23              | 36.00 € 0.00 €   | 236.00€   |
| 20202-SZ                                       | 10/08/2020                           | 443102020201024533 | 2               | 51.00 € 0.00 €   | 251.00€   |

You will continue to be **informed** separately **by eMail or post** about all the payments you need to make and will also receive the **individual purposes** and bank information in the respective mails/letters!

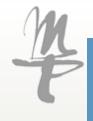

## My studies $\rightarrow$ Student service $\rightarrow$ Payments

|                                          |        |                | în     2     | Mein Stud | lium             | Studienangebot  |           | Benutzer  | -Informationen     |            |
|------------------------------------------|--------|----------------|--------------|-----------|------------------|-----------------|-----------|-----------|--------------------|------------|
| <sub>tier Startseite</sub><br>tudienserv | -      | ludium ) Stud  | ienservice   |           |                  |                 |           |           |                    |            |
| Mein Status                              | Dokume | nte und Bilder | Kontaktdaten | Zahlungen | Bankverbindungen | Bescheinigungen |           |           |                    |            |
| Rechnunge                                | n      |                |              |           |                  |                 |           |           |                    |            |
| Zeitraum                                 | 0      | Fälligkeits    | datum 🕕      | Verwe     | endungszweck 🕕   |                 | Soll      | lst       | Noch offen         | Aktioner   |
| 20211-SZ                                 |        | 29.01.2021     |              | 44310     | 2021102025877    | 2               | 31,00€    | 0,00€     | 231,00€            | <b>D</b>   |
|                                          |        |                |              |           |                  | Sucherge        | bnis: 1 E | rgebnisse | Zeilen pro Seite ( | Max:300) 1 |

Click on the magnifying glass

to view the composition of the semester fee, if this is of interest to you.

We will provide you with a printout of your payments under the tab **Reports**. It is not yet possible to estimate when this will be available.

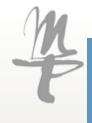

#### My studies $\rightarrow$ Student service $\rightarrow$ Reports

| Stud | ent Service                                       |                                 |              |                     |         |  |  |  |  |
|------|---------------------------------------------------|---------------------------------|--------------|---------------------|---------|--|--|--|--|
| Stud | dent status Pictures Contact data Bills and payme | ents Reports                    |              |                     |         |  |  |  |  |
| Rec  | Requested Reports                                 |                                 |              |                     |         |  |  |  |  |
| re   | eport type                                        | Semester                        | Outputtype   | Executiontime       | Actions |  |  |  |  |
| BA   | AfoeG-Bescheinigung                               | Semesterzeitraum Winter 2020/21 | PDF-Dokument | 22.01.2021 12:16:44 | + D     |  |  |  |  |
| Im   | nma-Bescheinigung                                 | Semesterzeitraum Winter 2020/21 | PDF-Dokument | 21.10.2020 13:51:16 | 🖶 🗎     |  |  |  |  |
| Im   | nma-Bescheinigung                                 | Semesterzeitraum Sommer 2020    | PDF-Dokument | 25.05.2020 11:07:45 | 🖶 🗎     |  |  |  |  |
| Ve   | erlaufsbescheinigung                              | Semesterzeitraum Sommer 2020    | PDF-Dokument | 25.05.2020 12:51:26 | 🖶 🖹     |  |  |  |  |
| Ve   | erlaufsbescheinigung                              | Semesterzeitraum Winter 2019/20 | PDF-Dokument | 25.05.2020 10:20:48 | ÷       |  |  |  |  |

The tab **Reports** gives you access to official study documents of the current and your previous semesters (matriculation, study progress and BAföG certificates).

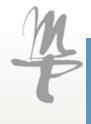

#### My studies $\rightarrow$ Student service $\rightarrow$ Reports

| S | udent Service           |              |                    |                              |              |                     |         |
|---|-------------------------|--------------|--------------------|------------------------------|--------------|---------------------|---------|
|   | Student status Pictures | Contact data | Bills and payments | Reports                      |              |                     |         |
| ſ | Requested Reports       |              |                    |                              |              |                     | 0       |
|   | report type             |              | Sen                | nester                       | Outputtype   | Executiontime       | Actions |
|   | BAfoeG-Bescheinigun     | 3            | Sem                | esterzeitraum Winter 2020/21 | PDF-Dokument | 22.01.2021 12:16:44 | - D     |
|   | Imma-Bescheinigung      |              | Sem                | esterzeitraum Winter 2020/21 | PDF-Dokument | 21.10.2020 13:51:16 | ф 🗎     |

You can download the certificates yourself and send them or print them out. To do this, either use the printer icon 🔹 to create the document for the first time or the magnifying glass 🔍 to display the document again.

If a document is missing, please contact us and we will provide it to you via eMail..

Other documents relevant to you will follow in the future.

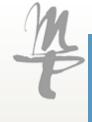

### Studies offered

|                                                                           |                        |                       |                               | Mein Studium                                    |          | <u>Studienangebot</u>                | Benutzer-I      | nformationen        | Les              |
|---------------------------------------------------------------------------|------------------------|-----------------------|-------------------------------|-------------------------------------------------|----------|--------------------------------------|-----------------|---------------------|------------------|
| sind hier: <u>Startseite</u> <u>Studienangebot</u> <u>tudienbewerbung</u> | Studienbewerbung       |                       |                               |                                                 |          |                                      |                 |                     |                  |
| Bewerbungssemester: Sommersemes                                           | ster 2021              |                       |                               |                                                 |          |                                      |                 |                     |                  |
| Es liegen noch keine Dokumente                                            | in Ihrem Posteingang v | or.                   |                               |                                                 |          |                                      |                 |                     |                  |
| Angenommene Immatrikulationsant                                           | räge                   |                       |                               |                                                 |          |                                      |                 |                     | (i) <u>Hilfe</u> |
| 1. Antrag                                                                 |                        |                       |                               |                                                 |          |                                      |                 | Antragsstatus:      | immatrikuliert   |
| Master Alte Musik verbr. Hauptfach                                        | Historischer Gesang (k | onsek. Masterstd.), ' | 1. Fachsemester               | <u>Örtliche</u><br>Zulassungsbesch<br>(manuell) | nränkung | Antragsfachstatus:<br>immatrikuliert | 2ulassungsbesch | heid [PDF]          |                  |
| Antragsdetails anzeigen                                                   |                        |                       |                               |                                                 |          |                                      |                 |                     |                  |
|                                                                           |                        |                       |                               |                                                 |          |                                      |                 |                     |                  |
| Abgegebene Anträge                                                        |                        |                       |                               |                                                 |          |                                      |                 |                     | (i) <u>Hilfe</u> |
| Anträge in Vorbereitung                                                   |                        |                       |                               |                                                 |          |                                      |                 |                     | (i) <u>Hilfe</u> |
| 1 Bewerbung zurzeit nicht möglich                                         | 1.                     |                       |                               |                                                 |          |                                      |                 |                     |                  |
| Hochschulreife                                                            |                        |                       |                               |                                                 |          |                                      |                 |                     | (i) <u>Hilfe</u> |
| Art der Hochschulreife                                                    | Durchschnittsnote      | Datum des<br>Erwerbs  | Verwendet für                 | r Fächer                                        |          |                                      |                 | Aktionen            |                  |
| Gymnasium (allgemeine<br>Hochschulreife)                                  |                        | 01.01.2000            | Master Alte Mu<br>Masterstd.) | usik verbreiternd, 2 Ja                         | hre Haup | tfach Historischer G                 | esang (konsek.  | Bearbeiten          | Dischen          |
| Gymnasium (allgemeine<br>Hochschulreife)                                  |                        | 25.06.2002            |                               |                                                 |          |                                      |                 | 💉 <u>Bearbeiten</u> | Uischen          |

Via the menu item **Studie offered** you can apply for another degree program during the relevant **application period**.

This will take you directly to the application portal, which you may already be familiar with.

## User information

The menu item User Information is secondary for your studies.

Here you can:

- Set your default role in "HMT Campus" (you usually only have the role Student).
- and manage your devices.

This is only relevant if you want to authorise multiple devices with automatic log-ins.

|                                                                                                   | â             | Mein Studium | Studienangebot | Benutzer-Informationen | Lesezeichen |  |
|---------------------------------------------------------------------------------------------------|---------------|--------------|----------------|------------------------|-------------|--|
| : <u>Startseite</u> <u>Benutzer-Informationen</u><br>hutzer-Informationen                         |               |              |                |                        |             |  |
| Meine Standard-Rolle festlegen<br>Hier können Sie eine Ihrer Rollen als Standard-Rolle festlegen. |               |              |                |                        |             |  |
| Geräte verwalten<br>Meine benutzten Endgeräte für den automatischen Login. Geräte können hier     | entfernt werd | den.         |                |                        |             |  |
|                                                                                                   |               |              |                |                        |             |  |

#### User information $\rightarrow$ Role

If you apply for another degree program during your studies, you will be assigned the role of "**Applicant**" during the application phase.

To switch between your roles, use the menu at the top right.

You can change your role by clicking on the two heads.

| Bewerber/-in Organisationseinheiten | 22 | ወ | 1 | 9 | 30 | ₿ |
|-------------------------------------|----|---|---|---|----|---|
|                                     |    |   |   |   |    |   |
|                                     |    |   |   |   |    |   |
|                                     |    |   |   |   |    |   |

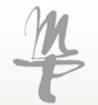

## The handout is constantly being updated, the latest version can be found on the HMT website.

#### If you have any questions, please do not hesitate to contact us!

#### **Contacts:**

| Sebastian Clever | Campus<br>Management         | eMail: | sebastian.clever@hmt-leipzig.de | Tel.: | +49 341 2144 629 |
|------------------|------------------------------|--------|---------------------------------|-------|------------------|
| Ines Schmied     | Studierenden-<br>sekretariat | eMail: | ines.schmied@hmt-leipzig.de     | Tel.: | +49 341 2144 625 |